For employees creating a purchase requisition

| Purpose:       | Create a purchase requisition.                                                                                                    |
|----------------|----------------------------------------------------------------------------------------------------|
| How to Access: | Log into the Stratus application. Select the <b>Procurement</b> task in the Navigator.                                                                                                    |
| Helpful Hints: | <ul> <li>Be sure to keep in mind that</li> <li>Supporting documents and other necessary information can be attached.</li> <li>Advanced Search and View Option instructions can be found in the Appendix at the end of this document.</li> </ul> |
| Procedure:     | Complete the following steps to create a purchase requisition:                                                                                                    |

1. Select **Procurement Module** using the hamburger menu or the sliding task bar in the center of the screen.

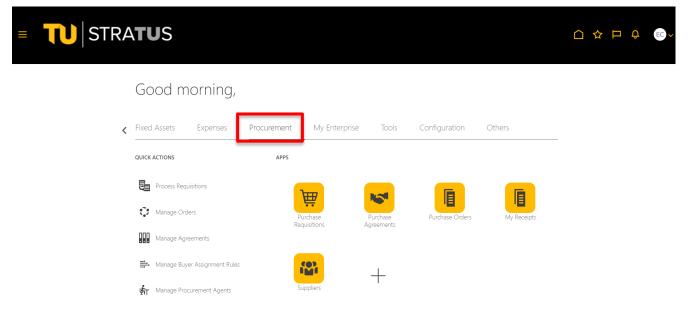

2. Click on the **Purchase Requisitions** Icon.

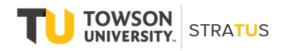

| ■ <b>TU</b> STRA <b>TU</b> S |                          |                        |                 |             |   | Û EC → |
|------------------------------|--------------------------|------------------------|-----------------|-------------|---|--------|
| Good morni                   | ng,                      |                        |                 |             |   |        |
| < Fixed Assets Exper         | nses Procurement My En   | terprise Tools         | Configuration ( | Others      | _ |        |
| QUICK ACTIONS                | APPS                     |                        |                 |             |   |        |
| Process Requisitions         | )<br>\[ \]               | Kat                    |                 |             |   |        |
| Manage Orders                | Purchase<br>Requisitions | Purchase<br>Agreements | Purchase Orders | My Receipts |   |        |
| Manage Agreements            |                          |                        |                 |             |   |        |
| Hanage Buyer Assignn         | nent Rules               | +                      |                 |             |   |        |
| 🛵 Manage Procurement /       | Agents Suppliers         | ·                      |                 |             |   |        |

3. On the Purchase Requisitions page, under **Request Forms**, select the type of form you would like to create. (<u>Note</u>: for this example, we will select "Requisition for Fixed Price Services")

| Purchasing News                                                                                                    |                                                                                                    |                                     |
|----------------------------------------------------------------------------------------------------|----------------------------------------------------------------------------------------------------|-------------------------------------|
| to the USM Procurement Policies and Procedures. Requisitions shall be su<br>Representative assigned to the purchase to process in a timely manner. Pl | Imitted prior to the required dates for both goods and services. Please attach<br>ease note, depending on the value and nature of the purchase, a competitive s<br>versity's Procurement Card Program. For information on how to apply for a Pr |                                     |
| Request Forms                                                                                                    |                                                                                                    |                                     |
| Independent Contractor Request     Requisition for Fixed Price Goods                                                                                  | Requisition for Fixed Price Services     Requisition for Goods by Quantity                                                                                                    | Requisition for Rate Based Services |
| Recently Viewed                                                                                                    |                                                                                                    |                                     |
| Requisition for Fixed Price<br>Services                                                                                                    |                                                                                                    |                                     |

4. On the **Create Request** page, fill in the fields to complete your requisition.

**NOTE:** To use the Advanced Search feature to find a Category Name, refer to the appendix at the end of this document.

| ■ <b>TU</b> STRA            | TUS                                                                          |                               |                                      |                  |                      | 습 ☆             | РÔ   | EC   |
|-----------------------------|------------------------------------------------------------------------------|-------------------------------|--------------------------------------|------------------|----------------------|-----------------|------|------|
| Create Request: Requisition | for Fixed Price Services ⑦                                                   |                               |                                      |                  | Add to Shopping List | Add to Cart     | Done | `∰ 1 |
| Request Type                |                                                                              |                               |                                      |                  | · · •                |                 |      |      |
|                             | or complete a project for a fixed price. The price w<br>Fixed Price Services | nii be the lump sum or not to | exceed amount required to render the | Agreement        |                      | npletion dates. |      |      |
| * Item Description          |                                                                              |                               |                                      |                  | New supplier         | _               |      |      |
| * Category Name             | ٩                                                                            | li                            |                                      | Supplier         | 9                    |                 |      |      |
| * Amount                    |                                                                              |                               |                                      | Supplier Site    | Ŧ                    |                 |      |      |
| Currency                    | USD                                                                          |                               |                                      | Supplier Contact | ~                    |                 |      |      |
|                             |                                                                              |                               |                                      | Phone            |                      |                 |      |      |
|                             |                                                                              |                               |                                      | Fax              |                      |                 |      |      |
|                             |                                                                              |                               |                                      | Email            |                      |                 |      |      |
|                             |                                                                              |                               |                                      | Supplier Item    |                      |                 |      |      |
| Attachments                 |                                                                              |                               |                                      |                  |                      |                 |      |      |
|                             | File Name or URL                                                             | Title                         | Description                          | Attached By      | Attached Date        |                 |      |      |

5. In addition to filling in the fields, you can also add supporting documents under **Attachments**. Use the **Category** box to route your attachment to the buyer.

| Create Request: Requisition | for Fixed Price Services ⑦                                    |                              |                               |                        | Add to Shopping List                             | Add to Cart D  | one 🕎 1 |
|-----------------------------|---------------------------------------------------------------|------------------------------|-------------------------------|------------------------|--------------------------------------------------|----------------|---------|
| Pequest Tune                | Requisition for Fixed Price Service: V                        |                              |                               |                        |                                                  |                |         |
|                             | or complete a project for a fixed price. The price will be th | he lump sum or not to exceed | amount required to render the | service or complete th | ne project. Please include desired start and com | pletion dates. |         |
| Line Type                   | Fixed Price Services                                          |                              |                               | Agreement              |                                                  |                |         |
| * Item Description          | Maintenance Services for Grounds                              |                              |                               |                        | New supplier                                     |                |         |
| **                          |                                                               | 11                           |                               | Supplier               | Brawner Builders, Inc Q                          |                |         |
|                             | Maintenance Services Grounds                                  |                              |                               | Supplier Site          | 000 🔻                                            |                |         |
| * Amount<br>Currency        |                                                               |                              |                               | Supplier Contact       | ~                                                |                |         |
| ,                           |                                                               |                              |                               | Phone                  |                                                  |                |         |
|                             |                                                               |                              |                               | Fax                    |                                                  |                |         |
|                             |                                                               |                              |                               | Email                  |                                                  |                |         |
|                             |                                                               |                              |                               | Supplier Item          |                                                  |                |         |
| Attachments                 |                                                               |                              |                               |                        |                                                  |                |         |
| View 🔻 🕂 🗙                  |                                                               |                              |                               |                        |                                                  |                |         |
| Type Category *             | <sup>r</sup> File Name or URL                                 | Title                        | Description                   | Attached By            | Attached Date                                    |                |         |
| File V Internal to Rec V N  | Vaintenance for Grounds Quote .docx Update                    | Maintenance for Grounds      |                               | Erin Cavrak            | 3/29/22 11:50 AM                                 |                |         |
|                             |                                                               |                              |                               |                        |                                                  |                |         |

6. When you are finished filling in the fields for your requisition, click the **Add to Cart** button in the upper right corner. You will notice the shopping cart icon to the right of the "Done" button should now have a "1" next to it.

| Create Request: Requisition                       | for Fixed Price Services ⑦                             |                          |                                               |                      | Add to Shopping Lit                           | st Add to Cart    | t Don |
|---------------------------------------------------|--------------------------------------------------------|--------------------------|-----------------------------------------------|----------------------|-----------------------------------------------|-------------------|-------|
| Request Type                                      | Requisition for Fixed Price Service: V                 |                          |                                               |                      |                                               |                   |       |
| Use this form when you want to order a service of | or complete a project for a fixed price. The price wil | I be the lump sum or not | to exceed amount required to render the servi | rice or complete the | e project. Please include desired start and o | completion dates. |       |
| Line Type                                         | Fixed Price Services                                   |                          |                                               | Agreement            |                                               |                   |       |
| * Item Description                                |                                                        |                          |                                               |                      | New supplier                                  |                   |       |
|                                                   |                                                        | h                        |                                               | Supplier             |                                               | Q                 |       |
| * Category Name                                   | ٩                                                      |                          |                                               | Supplier Site        | v                                             |                   |       |
| * Amount                                          |                                                        |                          | s                                             | Supplier Contact     | ~                                             |                   |       |
| Currency                                          | USD                                                    |                          |                                               | Phone                |                                               |                   |       |
|                                                   |                                                        |                          |                                               | Fax                  |                                               |                   |       |
|                                                   |                                                        |                          |                                               | Email                |                                               |                   |       |
|                                                   |                                                        |                          |                                               | Supplier Item        |                                               |                   |       |
| Attachments                                       |                                                        |                          |                                               |                      |                                               |                   |       |
| View <b>v</b> + X                                 |                                                        |                          |                                               |                      |                                               |                   |       |

| ■ <b>TU</b>  STRA           | TUS                                                                                 |                      |                                         |                                     |               |             |                                                                      | П   | Ĉ     |
|-----------------------------|-------------------------------------------------------------------------------------|----------------------|-----------------------------------------|-------------------------------------|---------------|-------------|----------------------------------------------------------------------|-----|-------|
| Create Request: Requisition | for Fixed Price Services ③                                                          |                      |                                         |                                     |               | Add to Shop | ping List Add to Ca<br>Maintenance Services f<br>Grounds<br>\$200.00 |     | one 📜 |
|                             | or complete a project for a fixed price. The price will be the Fixed Price Services | he lump sum or not t | to exceed amount required to render the | service or complete th<br>Agreement |               | -           | Total \$200.00                                                       | nit |       |
| * Category Name<br>* Amount | Q.                                                                                  | 4                    |                                         | Supplier<br>Supplier Site           |               | Ŧ           | Q,                                                                   |     |       |
| Currency                    |                                                                                     |                      |                                         | Supplier Contact<br>Phone<br>Fax    |               |             | ×                                                                    |     |       |
|                             |                                                                                     |                      |                                         | Email<br>Supplier Item              |               |             |                                                                      |     |       |
| Attachments                 |                                                                                     |                      |                                         |                                     |               |             |                                                                      |     |       |
| Type Category *             | File Name or URL                                                                    | Title                | Description                             | Attached By                         | Attached Date |             |                                                                      |     |       |

8. On the **Edit Requisition** page, you can edit your requisition and add additional information, such as charge account, split it between cost centers, etc.

9.

| ■ <b>TU</b> STRA <b>TU</b> S                                                                                                    |                     |                                         |         |             |                                                                                                    | ÞÔ                        | EC 🗸            |
|----------------------------------------------------------------------------------------------------|---------------------|-----------------------------------------|---------|-------------|----------------------------------------------------------------------------------------------------|---------------------------|-----------------|
| Edit Requisition: REQ0000039 ⑦                                                                                                    |                     |                                         | Shop    | eck Funds M | anage Approvals View PDF                                                                               | Save V                    | Submit          |
| Requisitioning BU Towson University  * Description Maintenance Services for Grounds                                                                | Justification       | Emergency purchase order number require | A       |             | Requisition Amount     2       Approval Amount     2       Funds Status     N       Attachments     No | 00.00 USD<br>lot reserved |                 |
| Requisition Lines Use Shift or Control Key to select multiple rows and click Edit Multiple Lines to edit more than one line. Actions  View  Format |                     |                                         |         |             |                                                                                                    |                           |                 |
| Line Description                                                                                                    | Category Name       | * Quantity UOM Name                     | * Price | * Amount    | Amount (USD) Funds Statu                                                                               | is C                      | Delete          |
| 1 Maintenance Services for Grounds                                                                                                    | Maintenance Service |                                         |         | 200.00 Ut   | 200.00 Not reserved                                                                                    |                           | ×               |
| Total                                                                                                    |                     |                                         |         |             | 200.00                                                                                                 |                           |                 |
| Rows Selected 1 Columns Hidden 7                                                                                                    |                     |                                         |         |             |                                                                                                    |                           |                 |
| <ul><li>✓ Line 1: Details</li><li>✓ Delivery</li></ul>                                                                                             |                     |                                         |         |             |                                                                                                    |                           |                 |
| * Requester Cavrak, Erin Q                                                                                                    |                     | * Deliver-to Locati<br>Deliver-to Addre |         |             | Q<br>Ites. Towson. MD 21252. Baltimore                                                                 |                           |                 |
| When you are finished reviewing your requ                                                                                                    | uisition, clicl     | k the <b>Submit</b> button              | in the  | upper       | right corner.                                                                                          |                           |                 |
| = TU STRATUS                                                                                                    |                     |                                         |         |             |                                                                                                    | ЪÔ                        | EC 🗸            |
| Edit Requisition: REQ0000039 ⑦                                                                                                    |                     |                                         | Shop Ch | eck Funds   | lanage Approvals View PDF                                                                              | Save                      | Sub <u>m</u> it |

| Requisitioning BU      | Towson University              |                                          | Justification       |                                          |              |                  | Requisition Amount            | 200.00 USD   |
|------------------------|--------------------------------|------------------------------------------|---------------------|------------------------------------------|--------------|------------------|-------------------------------|--------------|
| * Description          | Maintenance Services for G     | Grounds                                  |                     |                                          | 11           |                  | Approval Amount               | 200.00 USD   |
|                        |                                | h                                        |                     | Emergency purchase order number required |              |                  | Funds Status                  | Not reserved |
|                        |                                |                                          |                     |                                          |              |                  | Attachments                   | None 🕂       |
| Requisition Lines      | s                              |                                          |                     |                                          |              |                  |                               |              |
| Use Shift or Control H | Key to select multiple rows an | nd click Edit Multiple Lines to edit mor | e than one line.    |                                          |              |                  |                               |              |
| Actions <b>v</b> View  | 🔹 Format 👻 📋 🧪                 | 🗙 🔲 Freeze 📓 Detach                      | d Wrap              |                                          |              |                  |                               |              |
| Line Desc              | cription                       |                                          | Category Name       | * Quantity UOM Name *                    | Price        | * Amount         | Amount (USD) Funds Sta        | tus Delete   |
| 1 Maint                | tenance Services for Grounds   | S                                        | Maintenance Service |                                          |              | 200.00 Uf        | 200.00 Not reserve            | d 🗙          |
| Total                  |                                |                                          |                     |                                          |              |                  | 200.00                        |              |
| Rows Selected 1        | Columns Hidden 7               |                                          |                     |                                          |              |                  |                               |              |
| ▲ Line 1: Detail       | ls                             |                                          |                     |                                          |              |                  |                               |              |
| Delivery               |                                |                                          |                     |                                          |              |                  |                               |              |
|                        | * Requester                    | Cavrak, Erin                             | Q                   | * Deliver-to Location                    | Towson Unive | rsity            | ٩                             |              |
|                        |                                | N                                        |                     | Deliver-to Address                       | 8000 York R  | oad, United Stat | es, Towson, MD 21252, Baltimo | re           |

**NOTE**: If you are not ready to Submit your requisition, you can click the arrow next to **Save** to **Save and Close** and return to the requisition at another time to complete and submit.

| ■ <b>TU</b> STRA <b>TU</b> S                                                                                                    |                     |                                                           |           |                         |                                   | EC         | <b>~</b> |
|----------------------------------------------------------------------------------------------------|---------------------|-----------------------------------------------------------|-----------|-------------------------|-----------------------------------|------------|----------|
| Edit Requisition: REQ0000039 ⑦                                                                                                    |                     |                                                           | Shop      | Check Funds M           | anage Approvals View PDF          | Save  Subm | nit      |
| Requisitioning BU Towson University                                                                                                    | Justification       |                                                           |           |                         | Requisition Amount 200            | 0.00 USD   |          |
| * Description Maintenance Services for Grounds                                                                                                    |                     |                                                           |           | 4                       | Approval Amount 200               | 0.00 USD   |          |
| h                                                                                                    |                     | <ul> <li>Emergency purchase order number requi</li> </ul> | ired      |                         | Funds Status Not                  | reserved   |          |
|                                                                                                    |                     |                                                           |           |                         | Attachments None                  | • +        |          |
| Requisition Lines<br>Use Shift or Control Key to select multiple rows and click Edit Multiple Lines to edit more than one line.<br>Actions  View  Format |                     |                                                           |           |                         |                                   |            |          |
| Line Description                                                                                                    | Category Name       | * Quantity UOM Name                                       | * Price   | * Amount                | Amount (USD) Funds Status         | Delete     |          |
| 1 Maintenance Services for Grounds                                                                                                    | Maintenance Service |                                                           |           | 200.00 Ut               | 200.00 Not reserved               | ×          |          |
| Total                                                                                                    |                     |                                                           |           |                         | 200.00                            |            |          |
| Rows Selected 1 Columns Hidden 7                                                                                                    |                     |                                                           |           |                         |                                   |            |          |
| <ul> <li>✓ Line 1: Details</li> <li>✓ Delivery</li> </ul>                                                                                                |                     |                                                           |           |                         |                                   |            |          |
| * Requester Cavrak, Erin Q                                                                                                    |                     | * Deliver-to Locat                                        | tion Tows | on University           | ٩                                 |            |          |
| 1                                                                                                    |                     | Deliver-to Addr                                           | ess 7800  | 0 York Road, United Sta | ates, Towson, MD 21252, Baltimore |            |          |

10. You will then be routed back to the Purchase Requisition page, where you can review your recent requisitions using either **Recent Requisitions** or **Manage Requisitions**. Under the **Recent Requisitions** section, you can monitor where your requisition is at in the approval process by clicking "Pending approval" next to the requisition you would like to view. (NOTE: Refer to the appendix at the end of this document for options on customizing your screen display in Stratus.)

| isitions ⑦                                 |                  |                  | More Tasks 🔻 Manage Requisitions |             |  |  |  |  |  |
|--------------------------------------------|------------------|------------------|----------------------------------|-------------|--|--|--|--|--|
| hu Categony-                               |                  | ९                | Requester                        | Erin Cavral |  |  |  |  |  |
| cent Requisitions                          | View More        | Recent Purchases |                                  |             |  |  |  |  |  |
| EQ0000039 Maintenance Services for Grounds | Pending approval | No data to       |                                  |             |  |  |  |  |  |
|                                            |                  |                  |                                  |             |  |  |  |  |  |
|                                            |                  |                  |                                  |             |  |  |  |  |  |
|                                            |                  |                  |                                  |             |  |  |  |  |  |
|                                            |                  |                  |                                  |             |  |  |  |  |  |

11. <u>NOTE:</u> Also using **Recent Requisitions** or **Manage Requisitions**, you will find any incomplete requisitions. To continue editing a requisition in progress, click the requisition number. Use the drop-down labeled **Actions** and select **Edit**. Make the necessary changes and when you are finished, click **Submit**.

| ≡ <b>TU</b>   S                                                                                | TRATU        | IS               |                                          |               |                |                                                                      | △ ☆                               | þ ý         | JS 🗸            |
|------------------------------------------------------------------------------------------------|--------------|------------------|------------------------------------------|---------------|----------------|----------------------------------------------------------------------|-----------------------------------|-------------|-----------------|
| Requisition: REQ000                                                                            | 0103 ⑦       |                  |                                          |               |                | Check Funds                                                          | View Life C                       | Actions     | • D <u>o</u> ne |
| Requisitioning Towson Univ<br>But Towson Univ<br>Description Latex Gloves<br>Requisition Lines | on           | vetach 🚽 Wrap    | Creation Date<br>Status<br>Justification | Incomplete    | st another 3   | Requisition Amount<br>Approval Amount<br>Funds Status<br>Attachments | 7 Delete<br>N Edit<br>No Reassign | Requisition |                 |
| Line Item                                                                                      | Description  | Category Name    | Quantity                                 | UOM Pric      | e Amount (USD) | Status Fun                                                           | ds Status                         | Drder       | Line Life Cy    |
| 1                                                                                              | Latex Gloves | Supplies Medical | 20                                       | Each 35.00 US | 700.00         | Incomplete Not r                                                     | reserved                          |             | 0               |
| Rows Selected 1 Columns                                                                        | Hidden 13    |                  |                                          |               |                |                                                                      |                                   |             | •               |

12. This will take you to a page where you can view the approval workflow for a specific requisition.

|           | Opti                                                                                                    | ons 🖲 |
|-----------|----------------------------------------------------------------------------------------------------|-------|
| Section   | Stage or Participant                                                                                     |       |
| 1         | 🙀 🔯 Header Preapproval Stage                                                                             |       |
| 1.1       | 6⊕ Erin Cavrak - Requester FYI<br>Assigned 3/29/22 11:55 AM I©<br>Erin Cavrak                            |       |
| 2         | A 🔯 Header Stage                                                                                         |       |
| 2.1       | <ul> <li>Parallel</li> <li>System Update 3/29/22 11:55 AM ID</li> <li>Erin Cavrak</li> </ul>             |       |
| 2.2       | A Parallel                                                                                               |       |
| 2.2.1     | 🖌 🏰 Branch 2.2                                                                                           |       |
| 2.2.1.1   | <ul> <li>Cost Center Approval</li> <li>System Update 3/29/22 11:55 AM ID</li> <li>Erin Cavrak</li> </ul> |       |
| 2.2.1.2   | Cost Center Approval                                                                                     |       |
| 2.2.1.2.1 | Regina Carlow - Cost Center Approval<br>Assigned 3/29/22 11:55 AM ID<br>Erin Cavrak                      |       |
|           |                                                                                                    |       |

**NOTE:** If there are no funds available for the requisition you submit, a box will indicate that, and you will have the option to request an override.

### **Appendix – Using View to Customize What Your Screen Displays**

This section will show how to use the View dropdown to customize what you see on your screen

1. On the Manage Requisitions page, use the search to display the requisitions you want to review.

| ■ <b>TU</b> STRA <b>TU</b>      | IS         |                     |              |                             |
|---------------------------------|------------|---------------------|--------------|-----------------------------|
| Requisitions ⑦                  |            |                     | More Tasks 🔻 | Manage Requisitions         |
| Shop by Category - Search       |            |                     | ৭            | Requester Joselyn Johnson 🎤 |
| Recent Requisitions             | View More  | Recent Purchases    |              |                             |
| REQ0000126 Test approval e-mail | Incomplete | No data to display. |              |                             |
|                                 |            |                     |              |                             |
|                                 |            |                     |              |                             |
|                                 |            |                     |              |                             |

2. The system returns your list of requisitions displaying the Requisition Number, Description, Creation Date, and so forth displaying the information from left to right. Now we will use the View dropdown to customize the screen to our needs. Click on View.

| age Requisi                | tions ⑦                                                                                 |               |                             |                           |
|----------------------------|-----------------------------------------------------------------------------------------|---------------|-----------------------------|---------------------------|
| Search                     |                                                                                         | Advanced      | Manage Watchlist Saved Sear | ch Requisitions I Entered |
| h Results<br>ns 🗸 View 🖌 F | rmat 🕶 📑 📴 🖙 🗑 Freeze 🛒 Detach 📣 Wrap                                                   |               |                             |                           |
| Requisition                | Description                                                                             | Creation Date | Approval<br>Amount Status   | Funds Status Order        |
| REQ0000232                 | test                                                                                    | 5/18/22       | 10.00 USD Incomplete        | Not reserved              |
| REQ0000231                 | Provide masonry services at General Services Building.                                  | 5/18/22       | 120.00 USD Incomplete       | Not reserved              |
| REQ0000230                 | Test - Input a req using source 1020 and cost center 20830 ( Removed the CCM/FS)        | 5/18/22       | 10.00 USD Incomplete        | Not reserved              |
| REQ0000229                 | Test -Input a req using source 5015 and cost center SM068 (not defined as an HR departm | 5/18/22       | 10.00 USD Incomplete        | Not reserved              |
| REQ0000225                 | Training Requisition - Goods - Joselyn Johnson                                          | 5/16/22       | 800.00 USD Approved         | Reserved                  |
| REQ0000224                 | Training requisition - Services - Joselyn Johnson                                       | 5/16/22       | 100.00 USD Approved         | Reserved                  |
| REQ0000223                 | Training Requisition - Goods - Wendy Childs.                                            | 5/16/22       | 1,200.00 USD Approved       | Reserved                  |
| REQ0000222                 | Training requisition for Wendy Childs - Service                                         | 5/16/22       | 1,000.00 USD Approved       | Reserved                  |
| REQ0000221                 | Training requisition - Destiny Young - Goods                                            | 5/16/22       | 600.00 USD Approved         | Reserved                  |
|                            | Destiny Young - training regulsition - Services.                                        | 5/16/22       | 100.00 USD Approved         | Reserved                  |

3. The system will display this drop down. We will then click on Columns to see what other information is available.

| Search | n            |                  |                                                                       | Advance       | Manage Watch       | ist Saved Search | Requisitions I E | Entered    | ` |
|--------|--------------|------------------|-----------------------------------------------------------------------|---------------|--------------------|------------------|------------------|------------|---|
| ch Res | ults         |                  |                                                                       |               |                    |                  |                  |            |   |
| ons 🗸  | View 👻 Forma | at 🕶 🔲           | Freeze 🔐 Detach 🚽 Wrap                                                |               |                    |                  |                  |            |   |
| Req    | About This   | Record           |                                                                       | Creation Date | Approval<br>Amount | itatus           | Funds Status     | Order      |   |
| REC    | Columns      | +                | J                                                                     | 5/18/22       | 10.00 USD Ir       | ncomplete        | Not reserved     |            |   |
| REQ    | Freeze       |                  | v services at General Services Building.                              | 5/18/22       | 120.00 USD Ir      | ncomplete        | Not reserved     |            |   |
| REQ    | Detach       |                  | a using source 1020 and cost center 20830 ( Removed the CCM/FS)       | 5/18/22       | 10.00 USD Ir       | ncomplete        | Not reserved     |            |   |
| REQ    | Sort         | *                | using source 5015 and cost center SM068 (not defined as an HR departm | 5/18/22       | 10.00 USD Ir       | ncomplete        | Not reserved     |            |   |
| REQ    | Reorder C    | denne a factoria | tion - Goods - Joselyn Johnson                                        | 5/16/22       | 800.00 USD A       | pproved          | Reserved         |            |   |
| REQ    | Query By E   | Example          | on - Services - Joselyn Johnson                                       | 5/16/22       | 100.00 USD A       | pproved          | Reserved         |            |   |
| REQO   | 0000223 1    | Training Requi   | sition - Goods - Wendy Childs.                                        | 5/16/22       | 1,200.00 USD A     | pproved          | Reserved         |            |   |
| REQO   | 0000222 1    | Training requis  | ition for Wendy Childs - Service                                      | 5/16/22       | 1,000.00 USD A     | pproved          | Reserved         |            |   |
| REQO   | 0000221 1    | Training requis  | ition - Destiny Young - Goods                                         | 5/16/22       | 600.00 USD A       | pproved          | Reserved         |            |   |
| REQO   | 0000220      | Destiny Young    | - training requisition - Services.                                    | 5/16/22       | 100.00 USD A       | pproved          | Reserved         |            |   |
|        | 0000218 F    | Re-test confirm  | lan order                                                             | 5/13/22       | 200.00 USD A       | an and a second  | Liquidated       | TOW0000049 |   |

4. The system will now display all the information that is available with this view. A blue check indicates the column is being displayed. A gray box indicates the information is available but is not being displayed. For example, Order Status is currently not displayed. To view it, click the gray box to enter a check.

| h Resul | ts              |                                                                                                    |                                  |                                    |               |                    |            |              |            |
|---------|-----------------|----------------------------------------------------------------------------------------------------|----------------------------------|------------------------------------|---------------|--------------------|------------|--------------|------------|
| ons 🔻 🔽 | w 🔻 Format 👻    | The second second second second second second second second second second second second second second second se | Freeze 📄 Detac                   | <b>h</b> 🚚 Wrap                    |               |                    |            |              |            |
| Req     | About This Reco | rd                                                                                                    |                                  |                                    | Creation Date | Approval<br>Amount | Status     | Funds Status | Order      |
| REQ     | Columns         | -                                                                                                    | Show All                         |                                    | 5/18/22       | 10.00 USD          | Incomplete | Not reserved |            |
| REQ     | Freeze          | - I                                                                                                    | Emergency Purchase Order         |                                    | 5/18/22       | 120.00 USD         | Incomplete | Not reserved |            |
| REQ     | Detach          | _                                                                                                    | Order Status                     | 330 ( Removed the CCM/FS)          | 5/18/22       | 10.00 USD          | Incomplete | Not reserved |            |
| REQ     | Sort            | - P -                                                                                                    | <ul> <li>Order</li> </ul>        | 068 (not defined as an HR departm… | 5/18/22       | 10.00 USD          | Incomplete | Not reserved |            |
| REQ     | Reorder Column  | s                                                                                                    | Procurement Card                 |                                    | 5/16/22       | 800.00 USD         | Approved   | Reserved     |            |
| REQ     | Query By Examp  |                                                                                                    | <ul> <li>Funds Status</li> </ul> |                                    | 5/16/22       | 100.00 USD         | Approved   | Reserved     |            |
| REQ000  | 0223 Trainin    | g Requi:                                                                                                    | Status                           |                                    | 5/16/22       | 1,200.00 USD       | Approved   | Reserved     |            |
| REQ000  | 0222 Trainin    | g requis                                                                                                    | Approval Amount                  |                                    | 5/16/22       | 1,000.00 USD       | Approved   | Reserved     |            |
| REQ000  | 0221 Trainin    | g requis                                                                                                    | Creation Date                    |                                    | 5/16/22       | 600.00 USD         | Approved   | Reserved     |            |
| REQ000  | 0220 Destin     | y Young                                                                                                    | Entered By     Description       |                                    | 5/16/22       | 100.00 USD         | Approved   | Reserved     |            |
| REQ000  | 0218 Re-tes     | t confirm                                                                                                    | <ul> <li>Requisition</li> </ul>  |                                    | 5/13/22       | 200.00 USD         | Approved   | Liquidated   | TOW0000049 |
| REQ000  | 0216 Test ad    | knowled                                                                                                    | Requisitioning BU                |                                    | 5/13/22       | 400.00 USD         | Approved   | Liquidated   |            |
| REQ000  | 0215 CO#1       |                                                                                                    |                                  | uate requested design changes.     | 5/11/22       | 1.000.00 USD       | Approved   | Liquidated   | TOW0000045 |

5. Order Status now has a blue check and is being displayed on the far right of the screen.

| earch                 |                                  |                  |               | Advanced Manage           | Vatchlist Saved Search R | equisitions I Entered    |
|-----------------------|----------------------------------|------------------|---------------|---------------------------|--------------------------|--------------------------|
| n Results             |                                  |                  |               |                           |                          |                          |
| ns 👻 View 👻 Format 👻  | 🗐 📴 🐨 Freeze 📄 Detad             | <b>:h</b> 剩 Wrap |               |                           |                          |                          |
| Req About This Record |                                  | _                | Creation Date | Approval<br>Amount Status | Funds Status Ord         | er Order Status          |
| Columns               | ▶ Show All                       | _                | 5/18/22       | 10.00 USD Incomplete      | Not reserved             |                          |
| Freeze                | Emergency Purchase Order         |                  | 5/18/22       | 120.00 USD Incomplete     | Not reserved             |                          |
| Detach                | <ul> <li>Order Status</li> </ul> | 30 ( Remove      | 5/18/22       | 10.00 USD Incomplete      | Not reserved             |                          |
| REQ                   | Order                            | 068 (not defin   | 5/18/22       | 10.00 USD Incomplete      | Not reserved             |                          |
| Reorder Columns       | Procurement Card                 |                  | 5/16/22       | 800.00 USD Approved       | Reserved                 |                          |
| REQ Query By Example  | <ul> <li>Funds Status</li> </ul> |                  | 5/16/22       | 100.00 USD Approved       | Reserved                 |                          |
| REQ0000223 Training F | Status     Approval Amount       |                  | 5/16/22       | 1,200.00 USD Approved     | Reserved                 |                          |
| REQ0000222 Training r |                                  |                  | 5/16/22       | 1,000.00 USD Approved     | Reserved                 |                          |
| REQ0000221 Training r |                                  |                  | 5/16/22       | 600.00 USD Approved       | Reserved                 |                          |
| REQ0000220 Destiny Ye |                                  |                  | 5/16/22       | 100.00 USD Approved       | Reserved                 |                          |
| REQ0000218 Re-test co |                                  |                  | 5/13/22       | 200.00 USD Approved       | Liquidated TOV           | V0000049 Closed for Rece |
| REQ0000216 Test ackn  |                                  |                  | 5/13/22       | 400.00 USD Approved       | Liquidated               |                          |
| REQ0000215 CO#1 to F  |                                  | luate requeste   | 5/11/22       | 1,000.00 USD Approved     | Liquidated TOV           | V0000045 Open            |
| REQ0000210 Test - 480 | 0                                |                  | 5/5/22        | 200.00 USD Approved       | Reserved                 |                          |

6. You also have the option to reorder columns. To do so, select View and on the drop-down menu, select Reorder Columns.

| ago P    | equisitions ⑦      |                                                                       |               |                      |                 |                  | De la compañía de la compañía de la compañía |
|----------|--------------------|-----------------------------------------------------------------------|---------------|----------------------|-----------------|------------------|----------------------------------------------------------------------------------------------------|
| Search   |                    |                                                                       | Advanced      | Manage Watchl        | st Saved Search | Requisitions I E | intered                                                                                                    |
| ch Resul | Its                |                                                                       |               | <u>^</u>             |                 |                  |                                                                                                    |
| ions 👻 🔽 | ew 🔻 Format 👻 📗    | Freeze Detach 🚽 Wrap                                                  |               |                      |                 |                  |                                                                                                    |
| Req      | About This Record  |                                                                       | Creation Date | Approval<br>Amount S | tatus           | Funds Status     | Order                                                                                                    |
| REQ.     | Columns            | •                                                                     | 5/18/22       | 10.00 USD In         | complete        | Not reserved     |                                                                                                    |
| REQ      | Freeze             | y services at General Services Building.                              | 5/18/22       | 120.00 USD In        | complete        | Not reserved     |                                                                                                    |
| REQ      | Detach             | using source 1020 and cost center 20830 ( Removed the CCM/FS)         | 5/18/22       | 10.00 USD In         | complete        | Not reserved     |                                                                                                    |
| RE       | Sort               | using source 5015 and cost center SM068 (not defined as an HR departm | 5/18/22       | 10.00 USD In         | complete        | Not reserved     |                                                                                                    |
| RE       | Reorder Columns    | on - Goods - Joselyn Johnson                                          | 5/16/22       | 800.00 USD A         | pproved         | Reserved         |                                                                                                    |
| REQ      | Query By Example   | on - Services - Joselyn Johnson                                       | 5/16/22       | 100.00 USD A         | pproved         | Reserved         |                                                                                                    |
| REQ000   | 00223 Training Re  | quisition - Goods - Wendy Childs.                                     | 5/16/22       | 1,200.00 USD A       | pproved         | Reserved         |                                                                                                    |
| REQ000   | 00222 Training red | uisition for Wendy Childs - Service                                   | 5/16/22       | 1,000.00 USD A       | pproved         | Reserved         |                                                                                                    |
| REQ000   | 00221 Training red | uisition - Destiny Young - Goods                                      | 5/16/22       | 600.00 USD A         | pproved         | Reserved         |                                                                                                    |
| REQ000   | 00220 Destiny You  | ing - training requisition - Services.                                | 5/16/22       | 100.00 USD A         | pproved         | Reserved         |                                                                                                    |
|          | 00218 Re-test con  | firming order.                                                        | 5/13/22       | 200.00 USD A         |                 | Liquidated       | TOW0000049                                                                                                    |

7. The system will return the Reorder Columns screen. Use the scroll bar to locate the columns you'd like to move. In this example, we will use Order Status.

| bearch                       |                                                                                |                              |                    |            | Vatchlist Saved Sea |            |                  |
|------------------------------|--------------------------------------------------------------------------------|------------------------------|--------------------|------------|---------------------|------------|------------------|
| ons <b>v</b> View <b>v</b> F | format 👻 📋 🎵 📭 🔐 Freeze 🔐 Detach 🚚 Wr                                          | ар                           |                    |            |                     |            |                  |
| Requisition                  | Description                                                                    | Creation Date                | Approval<br>Amount | Status     | Funds Status        | Order      | Order Status     |
| REQ0000232                   | test                                                                           | Reorder Columns              | × Þ                | Incomplete | Not reserved        |            |                  |
| REQ0000231                   | Provide masonry services at General Services Building.                         | Visible Columns              | D                  | Incomplete | Not reserved        |            |                  |
| REQ0000230                   | Test - Input a req using source 1020 and cost center 20830 ( $\ensuremath{Re}$ | Requisition                  | D                  | Incomplete | Not reserved        |            |                  |
| REQ0000229                   | Test -Input a req using source 5015 and cost center SM068 (no                  | Description<br>Creation Date |                    | Incomplete | Not reserved        |            |                  |
| REQ0000225                   | Training Requisition - Goods - Joselyn Johnson                                 | Approval Amount              |                    | Approved   | Reserved            |            |                  |
| REQ0000224                   | Training requisition - Services - Joselyn Johnson                              | Status                       |                    | Approved   | Reserved            |            |                  |
| REQ0000223                   | Training Requisition - Goods - Wendy Childs.                                   | Funds Status                 |                    | Approved   | Reserved            |            |                  |
| REQ0000222                   | Training requisition for Wendy Childs - Service                                | Order                        |                    | Approved   | Reserved            |            |                  |
| REQ0000221                   | Training requisition - Destiny Young - Goods                                   | C                            |                    | Approved   | Reserved            |            |                  |
| REQ0000220                   | Destiny Young - training requisition - Services.                               | 5/16/22                      | 100.00 USD         | Approved   | Reserved            |            |                  |
| REQ0000218                   | Re-test confirming order.                                                      | 5/13/22                      | 200.00 USD         | Approved   | Liquidated          | TOW0000049 | Closed for Rece. |
| REQ0000216                   | Test acknowledgement required.                                                 | 5/13/22                      | 400.00 USD         | Approved   | Liquidated          |            |                  |
| REQ0000215                   | CO#1 to PO TOW0000045. Add additional hours to evaluate requ                   | este 5/11/22                 | 1,000.00 USD       | Approved   | Liquidated          | TOW0000045 | Open             |
| REQ0000210                   | Test - 4800-80314                                                              | 5/5/22                       | 200.00 USD         | Approved   | Reserved            |            |                  |

8. When you click on Order Status the system will display arrows that allow you to change its order on your display.

| ons 🔻 View 👻 F | Format 👻 🔲 🛱 🐺 Freeze 😭 Detach 🚽 Wra                              |                                  |                    |            |              |            |                 |
|----------------|-------------------------------------------------------------------|----------------------------------|--------------------|------------|--------------|------------|-----------------|
| Requisition    | Description                                                       | Creation Date                    | Approval<br>Amount | Status     | Funds Status | Order      | Order Status    |
| REQ0000232     | test                                                              | eorder Columns                   | ×P                 | Incomplete | Not reserved |            |                 |
| REQ0000231     | Provide masonry services at General Services Building.            | Visible Columns                  | D                  | Incomplete | Not reserved |            |                 |
| REQ0000230     | Test - Input a req using source 1020 and cost center 20830 ( $Re$ | Description                      | ^ <u>_</u> D       | Incomplete | Not reserved |            |                 |
| REQ0000229     | Test -Input a req using source 5015 and cost center SM068 (no     | Creation Date<br>Approval Amount |                    | Incomplete | Not reserved |            |                 |
| REQ0000225     | Training Requisition - Goods - Joselyn Johnson                    | Status                           | Þ                  | Approved   | Reserved     |            |                 |
| REQ0000224     | Training requisition - Services - Joselyn Johnson                 | Funds Status                     | Þ                  | Approved   | Reserved     |            |                 |
| REQ0000223     | Training Requisition - Goods - Wendy Childs.                      | Order<br>Order Status            | - <sup>с</sup> Р   | Approved   | Reserved     |            |                 |
| REQ0000222     | Training requisition for Wendy Childs - Service                   |                                  |                    | Approved   | Reserved     |            |                 |
| REQ0000221     | Training requisition - Destiny Young - Goods                      | OK                               | Cancel             | Approved   | Reserved     |            |                 |
| REQ0000220     | Destiny Young - training requisition - Services.                  | 5/16/22                          | 100.00 USD         | Approved   | Reserved     |            |                 |
| REQ0000218     | Re-test confirming order.                                         | 5/13/22                          | 200.00 USD         | Approved   | Liquidated   | TOW0000049 | Closed for Rece |
| REQ0000216     | Test acknowledgement required.                                    | 5/13/22                          | 400.00 USD         | Approved   | Liquidated   |            |                 |
| REQ0000215     | CO#1 to PO TOW0000045. Add additional hours to evaluate reque     | ste 5/11/22                      | 1,000.00 USD       | Approved   | Liquidated   | TOW0000045 | Open            |

9. If you click the arrow with the line above it, the column will move to first on the display. We want the Order Status column to display second so we will use the plain arrow to move it to the left. Each click of the up arrow moves the column one space to the left (down arrow moves it to the right). Once the column is moved to the desired position, click OK.

| Search         |                                                                 |                             | Advar              | Manage     | Vatchlist Saved Sear | requisitions 1 | Lintered         |
|----------------|-----------------------------------------------------------------|-----------------------------|--------------------|------------|----------------------|----------------|------------------|
| h Results      |                                                                 |                             |                    |            |                      |                |                  |
| ons 🔻 View 👻 F | ormat 👻 📰 🛱 🔛 Freeze 📰 Detach 📣 V                               | Vrap                        |                    |            |                      |                |                  |
| Requisition    | Description                                                     | Creation Date               | Approval<br>Amount | Status     | Funds Status         | Order          | Order Status     |
| REQ0000232     | test                                                            | Reorder Columns             | ×Þ                 | Incomplete | Not reserved         |                |                  |
| REQ0000231     | Provide masonry services at General Services Building.          | Visible Columns             | D                  | Incomplete | Not reserved         |                |                  |
| REQ0000230     | Test - Input a req using source 1020 and cost center 20830 ( Re | Requisition                 | Ĩ                  | Incomplete | Not reserved         |                |                  |
| REQ0000229     | Test -Input a req using source 5015 and cost center SM068 (no   | Order Status<br>Description |                    | Incomplete | Not reserved         |                |                  |
| REQ0000225     | Training Requisition - Goods - Joselyn Johnson                  | Creation Date               |                    | Approved   | Reserved             |                |                  |
| REQ0000224     | Training requisition - Services - Joselyn Johnson               | Approval Amount             | Þ                  | Approved   | Reserved             |                |                  |
| REQ0000223     | Training Requisition - Goods - Wendy Childs.                    | Status<br>Funds Status      | , È                | Approved   | Reserved             |                |                  |
| REQ0000222     | Training requisition for Wendy Childs - Service                 | (                           | K Cancel D         | Approved   | Reserved             |                |                  |
| REQ0000221     | Training requisition - Destiny Young - Goods                    |                             |                    | Approved   | Reserved             |                |                  |
| REQ0000220     | Destiny Young - training requisition - Services.                | 5/16/22                     | 100.00 USD         | Approved   | Reserved             |                |                  |
| REQ0000218     | Re-test confirming order.                                       | 5/13/22                     | 200.00 USD         | Approved   | Liquidated           | TOW0000049     | Closed for Rece. |
| REQ0000216     | Test acknowledgement required.                                  | 5/13/22                     | 400.00 USD         | Approved   | Liquidated           |                |                  |
| REQ0000215     | CO#1 to PO TOW0000045, Add additional hours to evaluate rec     | E(11)00                     | 1,000.00 USD       | Anneniori  | Liquidated           | TOW0000045     | Open             |

10. You can now see that Order Status is the second column displayed on the screen. The new order is automatically saved.

| Search            |                 |                                                                      |            | A <u>d</u> vanced | Manage Watchlist       | Saved Search | Requisitions I Er | itered     |
|-------------------|-----------------|----------------------------------------------------------------------|------------|-------------------|------------------------|--------------|-------------------|------------|
| rch Results       |                 |                                                                      |            |                   |                        |              |                   |            |
| tions 🔻 View 🔻 Fo | ormat 👻 📄 ቻ     | 🔄 🏢 Freeze 📓 Detach 斗 Wrap                                           |            |                   |                        |              |                   |            |
| Requisition       | Order Status    | Description                                                          | Creation D | ate               | Approval<br>Amount Sta | tus F        | unds Status       | Order      |
| REQ0000232        |                 | test                                                                 | 5/18/22    |                   | 10.00 USD Inco         | omplete N    | lot reserved      |            |
| REQ0000231        |                 | Provide masonry services at General Services Building.               | 5/18/22    |                   | 120.00 USD Inco        | omplete N    | lot reserved      |            |
| REQ0000230        |                 | Test - Input a req using source 1020 and cost center 20830 ( Remove  | 5/18/22    |                   | 10.00 USD Inco         | omplete N    | lot reserved      |            |
| REQ0000229        |                 | Test -Input a req using source 5015 and cost center SM068 (not defin | 5/18/22    |                   | 10.00 USD Inco         | omplete N    | lot reserved      |            |
| REQ0000225        |                 | Training Requisition - Goods - Joselyn Johnson                       | 5/16/22    |                   | 800.00 USD App         | roved F      | Reserved          |            |
| REQ0000224        |                 | Training requisition - Services - Joselyn Johnson                    | 5/16/22    |                   | 100.00 USD App         | roved F      | Reserved          |            |
| REQ0000223        |                 | Training Requisition - Goods - Wendy Childs.                         | 5/16/22    |                   | 1,200.00 USD App       | roved F      | Reserved          |            |
| REQ0000222        |                 | Training requisition for Wendy Childs - Service                      | 5/16/22    |                   | 1,000.00 USD App       | roved F      | Reserved          |            |
| REQ0000221        |                 | Training requisition - Destiny Young - Goods                         | 5/16/22    |                   | 600.00 USD App         | roved F      | Reserved          |            |
| REQ0000220        |                 | Destiny Young - training requisition - Services.                     | 5/16/22    |                   | 100.00 USD App         | roved F      | Reserved          |            |
| REQ0000218        | Closed for Rece | Re-test confirming order.                                            | 5/13/22    |                   | 200.00 USD App         | roved L      | iquidated         | TOW0000049 |
| REQ0000216        |                 | Test acknowledgement required.                                       | 5/13/22    |                   | 400.00 USD App         | roved L      | iquidated         |            |
| REQ0000215        | Open            | CO#1 to PO TOW0000045. Add additional hours to evaluate requeste     | 5/11/22    |                   | 1,000.00 USD App       | roved L      | iquidated         | TOW000045  |
| REQ0000210        |                 | Test - 4800-80314                                                    | 5/5/22     |                   | 200.00 USD App         | roved F      | Reserved          |            |

## **Appendix – Using Advanced Search to find a Category Name**

For employees creating a purchase requisition

1. On the Create Request page, when filling in the **Category Name** field, if a message returns "No results found", use the Advanced Search feature by clicking the **magnifying glass icon** next to the Category Name box.

|                                           | RATUS                                                                                                    |                  | ۵                             | ☆ 🏳 û (Is    |  |  |  |  |  |  |  |  |
|-------------------------------------------|----------------------------------------------------------------------------------------------------|------------------|-------------------------------|--------------|--|--|--|--|--|--|--|--|
| Create Request: Requis                    | ition for Goods by Quantity ⑦                                                                                                    |                  | Add to Shopping List Add to C | art Done 🐺 0 |  |  |  |  |  |  |  |  |
| Request Type                              | Requisition for Goods by Quantity $\checkmark$                                                                                                    |                  |                               |              |  |  |  |  |  |  |  |  |
| Use this form to order goods that will be | Use this form to order goods that will be invoiced based on a unit price and the quantity delivered. Please include a desired delivery date in the description. |                  |                               |              |  |  |  |  |  |  |  |  |
| Line Type                                 | Goods                                                                                                    | Agreement        |                               |              |  |  |  |  |  |  |  |  |
| * Item Description                        | Building supplies.                                                                                                    | (                | New supplier                  |              |  |  |  |  |  |  |  |  |
|                                           |                                                                                                    | // Supplier      | Q                             |              |  |  |  |  |  |  |  |  |
| * Category Name                           |                                                                                                    | Supplier Site    | v                             |              |  |  |  |  |  |  |  |  |
| * Quantity<br>UOM Name                    | No results found.                                                                                                    | Supplier Contact | ~                             |              |  |  |  |  |  |  |  |  |
| * Price                                   | Each                                                                                                    | Phone            |                               |              |  |  |  |  |  |  |  |  |
| Currency                                  | USD                                                                                                    | Fax              |                               |              |  |  |  |  |  |  |  |  |
| · · · · · · · · · · · · · · · · · · ·     |                                                                                                    | Email            |                               |              |  |  |  |  |  |  |  |  |
|                                           |                                                                                                    | Supplier Item    |                               |              |  |  |  |  |  |  |  |  |

2. This will bring up a "Search and Select" popup window. Click **Advanced** to bring up the Advanced Search screen.

| Line Typ          | e Goods                |             |   | Agreement |              |   |
|-------------------|------------------------|-------------|---|-----------|--------------|---|
| * Item Descriptic | Search and Select: Cat | egory Name  | 2 | - N       | au cundiar X |   |
| * Category Nan    | Search                 |             |   |           | Advanced     | ۹ |
| * Quanti          | Category Name          |             |   |           |              |   |
| UOM Nan           | Description            |             |   |           |              |   |
| * Pric<br>Currens |                        |             |   |           | Search Reset | j |
|                   | Category Name          | Description |   |           |              | 1 |
|                   | No rows to display     |             |   |           |              | Ĩ |
| chments           |                        |             |   |           | OK Cancel    |   |
| ew <b>+ ×</b>     |                        |             |   |           |              |   |

3. Use the dropdown next to Category Name to select the type of search you want to conduct. In this example, we will use "Contains".

|                                            | n for Goods by Quantity 🗸          | desired delivery date in the description. |               |
|--------------------------------------------|------------------------------------|-------------------------------------------|---------------|
| Line Type Goods                            |                                    | Agreement                                 |               |
| * Item Description Building e<br>Search an | unnilee<br>d Select: Category Name | New euphlier                              | ×             |
| * Category Nan 🛛 🖌 Searc                   | h                                  | B                                         | asic          |
| * Quanti Categ                             | gory Nam Contains Vouilding        |                                           |               |
| UOM Nan<br>D                               | escription Starts with ~           |                                           |               |
| * Pric<br>Currenc                          |                                    | Search Reset Add Fields                   | der           |
|                                            | ry Name Description                |                                           |               |
| No rows to o                               | lisplay                            |                                           |               |
| Attachments                                |                                    | ОКСа                                      | ncel          |
| View 🔻 🕂 🗙                                 |                                    |                                           |               |
| Type Category * Fil<br>No data to display. | le Name or URL Title               | Description Attached By                   | Attached Date |

4. Type a portion of the category's description in the Category Name field. When you click search the system will return all Category Names that contain the information entered anywhere in the description (in this example, "building").

| Use this form to order goods that will b | Requisition for Goods by Quantity      re invoiced based on a unit price and the quantity delivered. |                  |                               |
|------------------------------------------|----------------------------------------------------------------------------------------------------|------------------|-------------------------------|
| Line Type                                |                                                                                                    | Agree            | ement                         |
| * Item Description                       | Search and Select: Category Name                                                                     |                  | New supplier X                |
| * Category Nan                           | ⊿ Search                                                                                             |                  | Basic                         |
| * Quanti                                 | Category Name Contains V buildi                                                                      | ng               |                               |
| UOM Nan                                  | Description Starts with V                                                                            |                  |                               |
| * Pric                                   |                                                                                                    | Search           | th Reset Add Fields ▼ Reorder |
| Current                                  | Category Name Description                                                                            |                  |                               |
|                                          | No rows to display                                                                                   |                  |                               |
|                                          |                                                                                                    |                  | OK Cancel                     |
| Attachments                              |                                                                                                    |                  |                               |
| View 🔻 🛨 🗙                               |                                                                                                    |                  |                               |
| Type Category                            | * File Name or URL                                                                                   | Title Descriptio | on Attached By Attached Date  |
| No data to display.                      |                                                                                                    |                  |                               |
|                                          |                                                                                                    |                  |                               |

5. Highlight the line of the category you wish to select and click OK.

|                                                    | Search and Select: Category Name         | 9                                                                                                    | ×      |
|----------------------------------------------------|------------------------------------------|----------------------------------------------------------------------------------------------------|--------|
| Request Ty;                                        | Search                                   |                                                                                                    | Basic  |
| Jse this form to order goods that will<br>Line Tyr | Category Name Contains                   | ✓ building                                                                                                    |        |
| * Item Descriptio                                  | Description Starts with                  | ~                                                                                                    |        |
|                                                    |                                          | Search Reset Add Fields V Re                                                                                  | eorder |
| * Category Nan                                     | Category Name                            | Description                                                                                                   |        |
| * Quanti                                           | Construction Repair or Maintenance       | . 614145 - Major repairs or improvements to complete building exterior                                        |        |
| UOM Nan                                            | Construction Repair or Maintenance       | . 614150 - Major repairs or improvements to complete building interior, including painting, new office        | e cons |
| * Prie                                             | Construction of Building Additions or I. | 614110 - New building construction or a new addition to a building                                            |        |
| Current                                            | Equipment - Fixed for Buildings          | 614020 - Major Equipment fixed to a structure; ie chillers, telecom equipment etc                             |        |
|                                                    | Equipment Maintenance & Building N.      | 611135 - New equipment used to maintain the proper condition of a building, i.e. plumbing, electric           | al, m  |
|                                                    | Equipment Maintenance & Building R.      | 610135 - Equipment purchased for replacement of already existing maintenance equipment. i.e. re               | eplaci |
| achments                                           | Maintenance & Repair Building Non        | $608160$ - non-routine repairs such as be repairing doors, repairing HVAC systems, $\mbox{etc}_{\mathcal{L}}$ |        |
| lacriments                                         | Maintenance & Repair Building Routin     | e 608157 - For general building maintenance such as replacing filters, cleaning ducts, etc                    |        |
| View 🕶 🕂 🗙                                         | Supplies for Buildings janitorial        | 609012 - Misc. Items purchased that are considered lanitorial                                                 |        |
| Type Category                                      | Supplies for Buildings non janitorial    | 609009 - Misc, items purchased such as light bulbs that are considered non-janitorial                         |        |

6. The system will return to the requisition page and automatically fill the Category Name field with your selection.

| Request Type                              | Requisition for Goods by Quantity $$       |                                                                              |                           |
|-------------------------------------------|--------------------------------------------|------------------------------------------------------------------------------|---------------------------|
| Use this form to order goods that will be | invoiced based on a unit price and the qua | antity delivered. Please include a desired delivery date in the description. |                           |
| Line Type                                 | Goods                                      | Agreement                                                                    |                           |
| * Item Description                        | Building supplies.                         |                                                                              | New supplier              |
|                                           |                                            | Supplier                                                                     | Q,                        |
|                                           | Supplies for Buildings non janitorial      | Supplier Site                                                                | w.                        |
| * Quantity                                |                                            | Supplier Contact                                                             | ~                         |
| UOM Name                                  | Each                                       | Phone                                                                        |                           |
| * Price<br>Currency                       | 1100                                       | Fax                                                                          |                           |
| currency                                  | 030                                        | Email                                                                        |                           |
|                                           |                                            | Supplier Item                                                                |                           |
|                                           |                                            | Supplier Relit                                                               |                           |
| Attachments                               |                                            |                                                                              |                           |
| View 👻 🛨 🗙                                |                                            |                                                                              |                           |
| Type Category                             | * File Name or URL                         | Title Description                                                            | Attached By Attached Date |
| No data to display.                       |                                            |                                                                              |                           |